# **BRULLE**

## Функции VBA (Часть 2) РХТУ им. Д.И. Менделеева Каф. ИКТ Курс создал: ст. преп. A.М. Васецкий

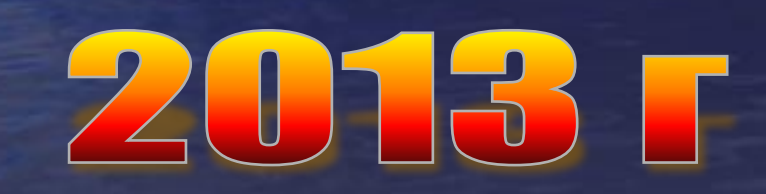

1

## Функции проверки типов

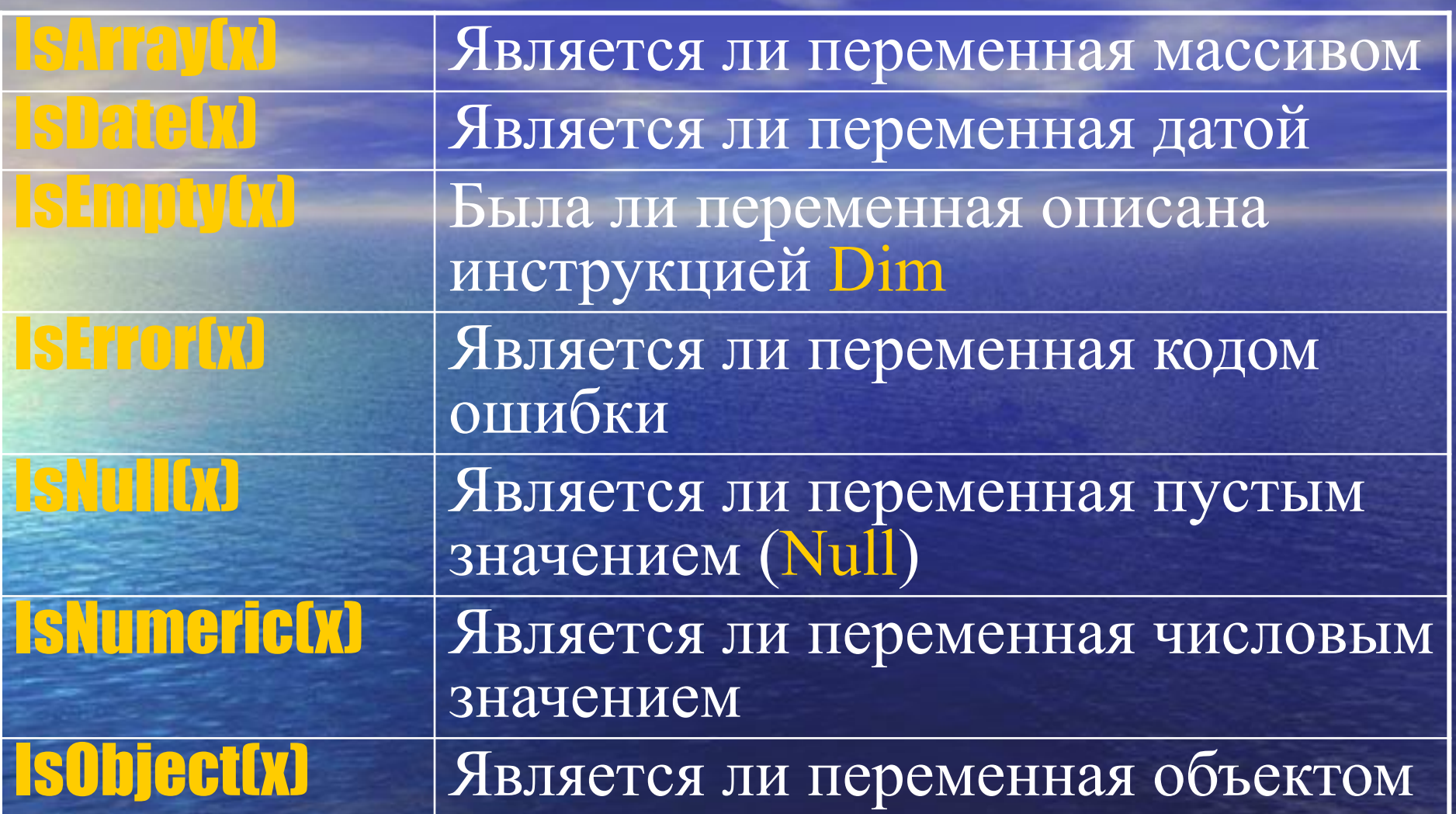

## Функции преобразования типов

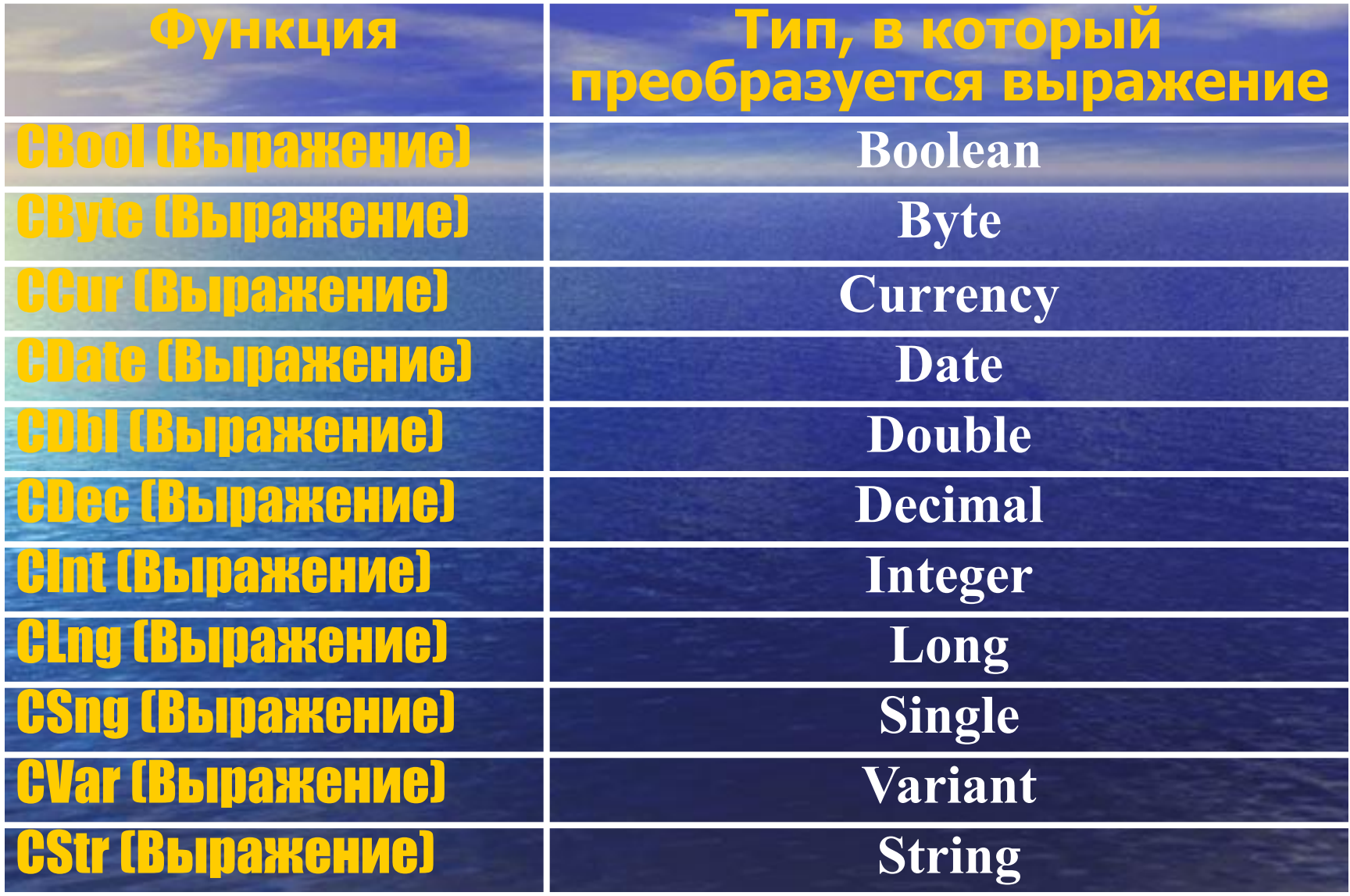

#### Функции преобразования форматов. Преобразование строки в число и обратно

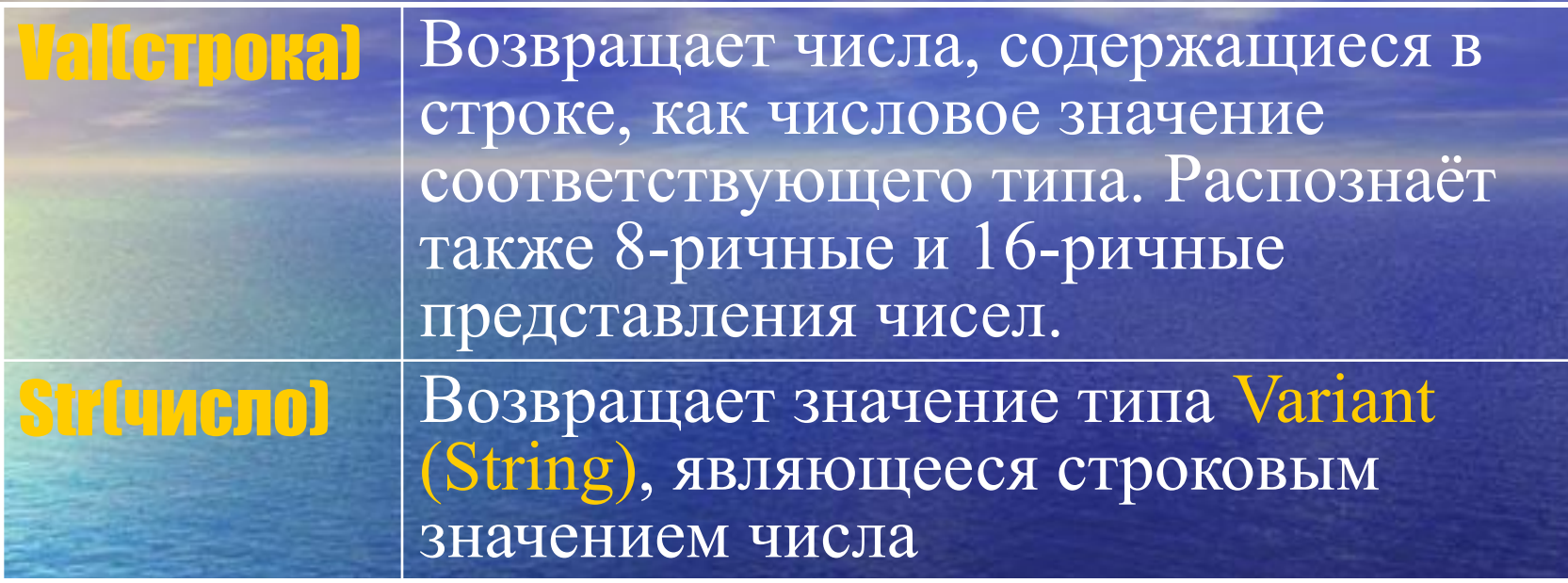

#### **Примеры:**

 $Val("2457")$   $\approx$  2457  $Val(" 2 45 7") \approx 2457$ Val("24 and 57") ☞ 24  $Val("24,57") \approx 24$ 

 $Str(459) \approx " 459".$  $Str(-459.65) \approx$  "-459.65".  $Str(459.001)$   $\approx$   $\sqrt{459.001}$ ".

4 Прим. **В качестве разделителя распознаётся только десятичная точка** «.». В иных случаях использовать операторы **CDbl** и **CStr**

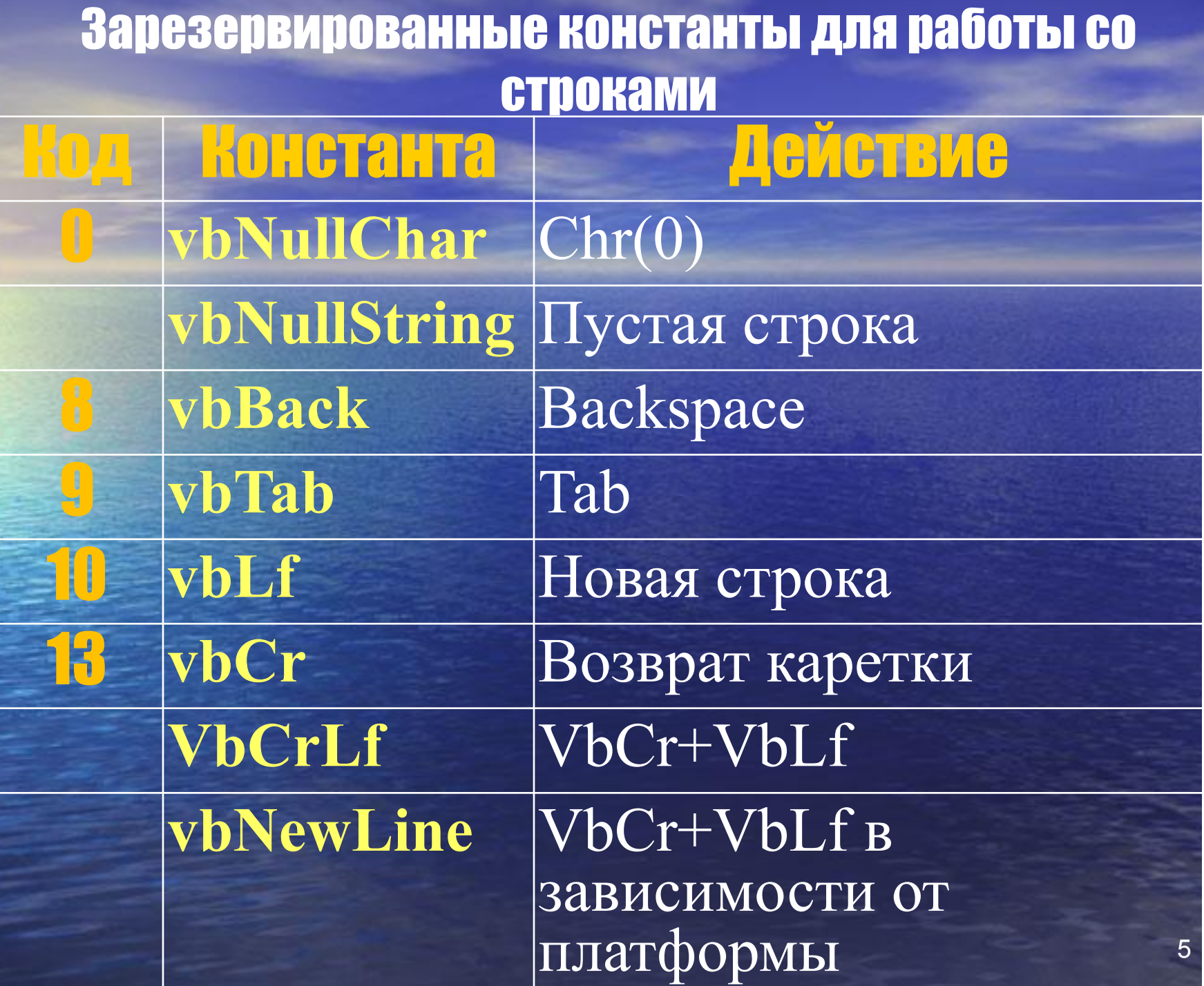

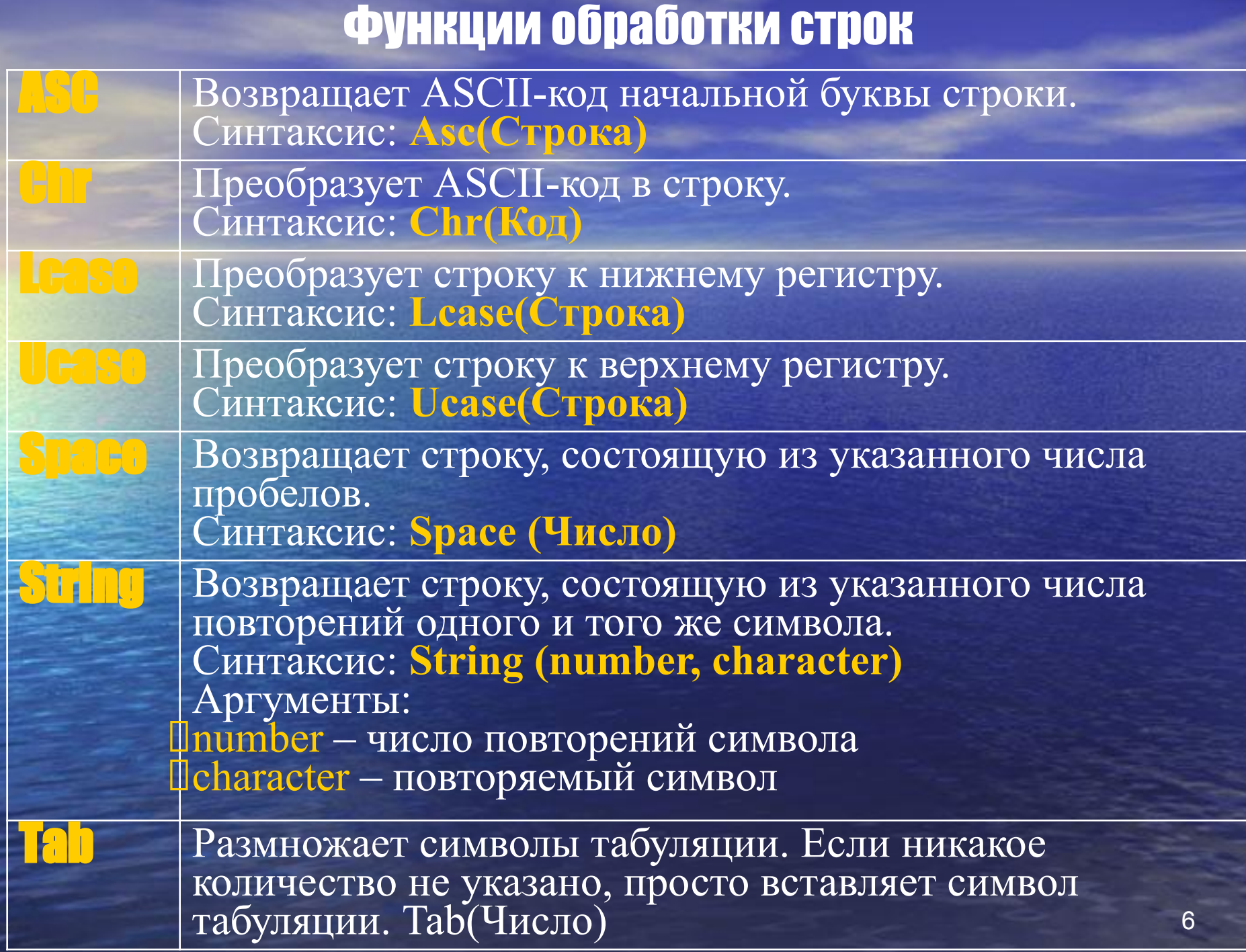

#### Функции обработки строк (продолжение)

Возвращает подстроку строки, содержащую указанное число символов. Синтаксис: Mid [string, start [, length]) Аргументы:

string – строковое выражение, из которого извлекается подстрока

start – позиция символа в строке string, с которого начинается нужная подстрока

length – число возвращаемых символов подстроки.

Left Возвращает подстроку, состоящую из заданного числа первых символов исходной строки. Синтаксис: Left (string, length) Аргументы: length – число символов; string – исходная строка

> Возвращает строку, состоящую из заданного числа последних символов исходной строки. Синтаксис: Right (string, length) Аргументы: length – число символов, string – исходная строка

7

#### Функции обработки строк (продолжение)

Возвращает число символов строки. Синтаксис: **Len (Строка)**

**ПТРИМ Возвращает копию строки без пробелов в начале.** Синтаксис: **LTrim (Строка)**

**RTRIM Возвращает копию строки без пробелов в конце.** Синтаксис: **RTrim (Строка)**

**T T B**озвращает копию строки без пробелов в начале и в конце

Синтаксис: **Trim (Строка)**

Возвращает строку, в которой заданная подстрока заменена на другую

Синтаксис: **Replace(expression, find, replace[, start[, count[, compare]]])** 

8 Аргументы: expression – исходная строка; find – подстрока, поиск которой ведётся; replace – подстрока, на которую заменяется найденная. start – номер символа в исходной строке с которого начинается поиск; count – количество замен. По умолчанию заменяются все вхождения искомой подстроки. compare – режим сравнения (бинарный, текстовой и пр.)

Функции обработки строк (продолжение) Возвращает результат сравнения двух строк. Синтаксис: StrComp(stringl, string2 [, compare]) Аргументы: string1 и string2 – два любых строковых выражения compare – указывает способ сравнения строк. Допустимые значения: 0 (двоичное сравнение), 1 (посимвольное сравнение без учета регистра) Возвращаемые значения: string  $\ell$  меньше, чем string  $2$ , to  $-1$ string1 равняется string2, то 0  $I$ string1 больше, чем string2, то 1

> Преобразует строку в соответствующий численный тип. Синтаксис: Val(Строка) Строка – Конвертируемая строка При конвертации игнорирует буквенную часть строки!

**f(0) = Val("58AB")**   $f(1) = Val("AB")$  $f(2) = Val("7,5")$ **f(3) = Val("7.5")**

6of Fl f  $f(0)$  $- f(1)$  $f(2)$  $f(3)$ 

9

58

0

7,5

#### Функции обработки строк (продолжение)

InStr

InStrRev Возвращает позицию первого вхождения одной строки внутри другой строки (**InStr** - c начала, **InStrRev** - с конца). Синтаксис: **InStr ( [start, ] string1, string2 [ , compare]) InstrRev(string1, string2[, start[, compare]])** Аргументы: start – числовое выражение, задающее позицию, с которой начинается каждый поиск. Если этот аргумент опущен, поиск начинается с первого символа строки  $\text{I}$ string1 – строковое выражение, в котором выполняется поиск string2 – искомое строковое выражение compare – указывает способ сравнения строк. Допустимые значения: 0 (для двоичного сравнения), 1 (посимвольное сравнение без учета регистра)

#### Функции обработки строк (продолжение)

Преобразует строку в соответствии с заданным форматом. Синтаксис: StrConv(Строка, Конверсия) Строка – Конвертируемая строка Конверсия – Сумма констант типа Integer, определяющие тип конверсии. Константы:  $\square$ vbUpperCase – (1) – Конвертирует строку в верхний регистр  $\square$ vbLowerCase – (2) – конвертирует строку в нижний регистр  $\square$ vbProperCase – (3) – конвертирует первую буквы каждого слова в заглавную.  $\square$ vbUnicode – (64) – Конвертирует строку в символы Юникода vbFromUnicode – (128) – Конвертирует строку из Юникода

Функции **Join** и **Split** рассмотрены ниже

## Примеры

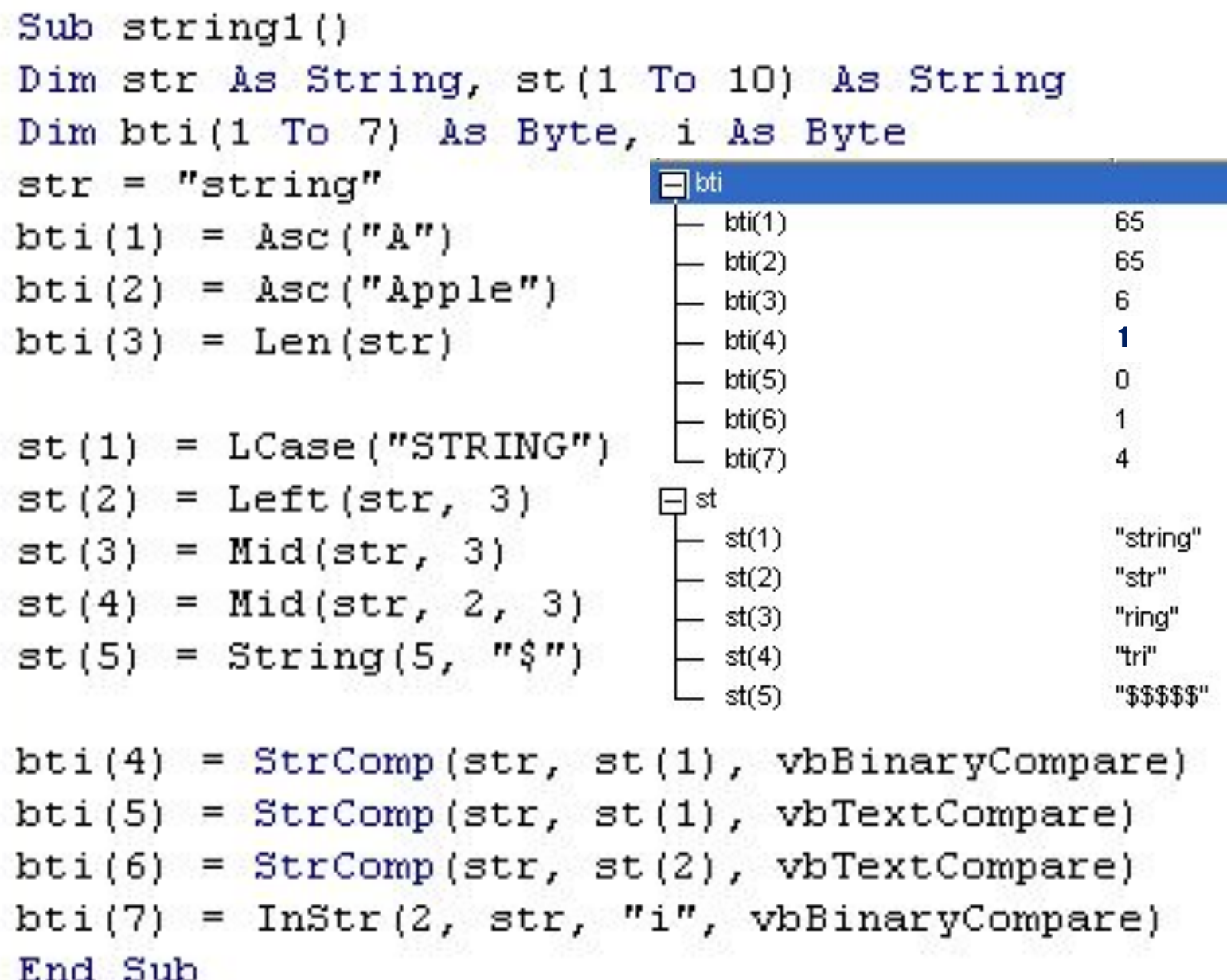

#### Использование символов, которые нельзя ввести с **КЛАВИАТУРЫ**

Иногда необходимо включить в строку какойлибо символ, для которого нет соответствующей клавиши на клавиатуре, а также какой-либо символ, который уже имеет особое значение для VBA, такой как символ кавычек ("). Чтобы включить в строку символы, которые невозможно ввести с клавиатуры, или которые имеют особое значение для VBA, используется VBA-функцию Chr. Chr имеет следующий синтаксис: Chr(n) Где n - число от 0 до 255 (см. следующий слайд) Обозначения:  $\Box$ ,  $\epsilon$  - не поддерживается MS Windows

\*\* - специальный символ. Не отображается

#### Таблица кодов символов, используемая в Excel-2003

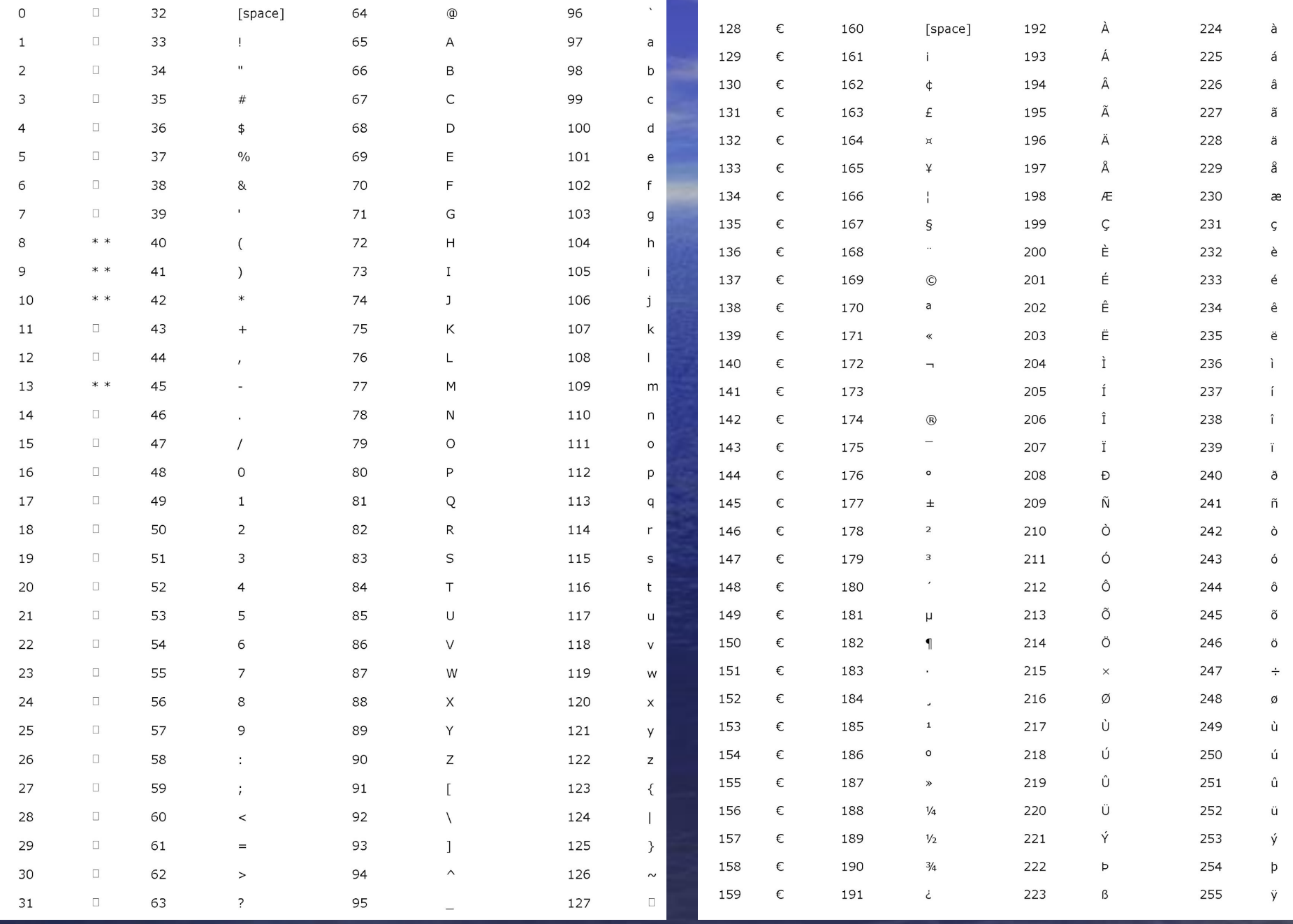

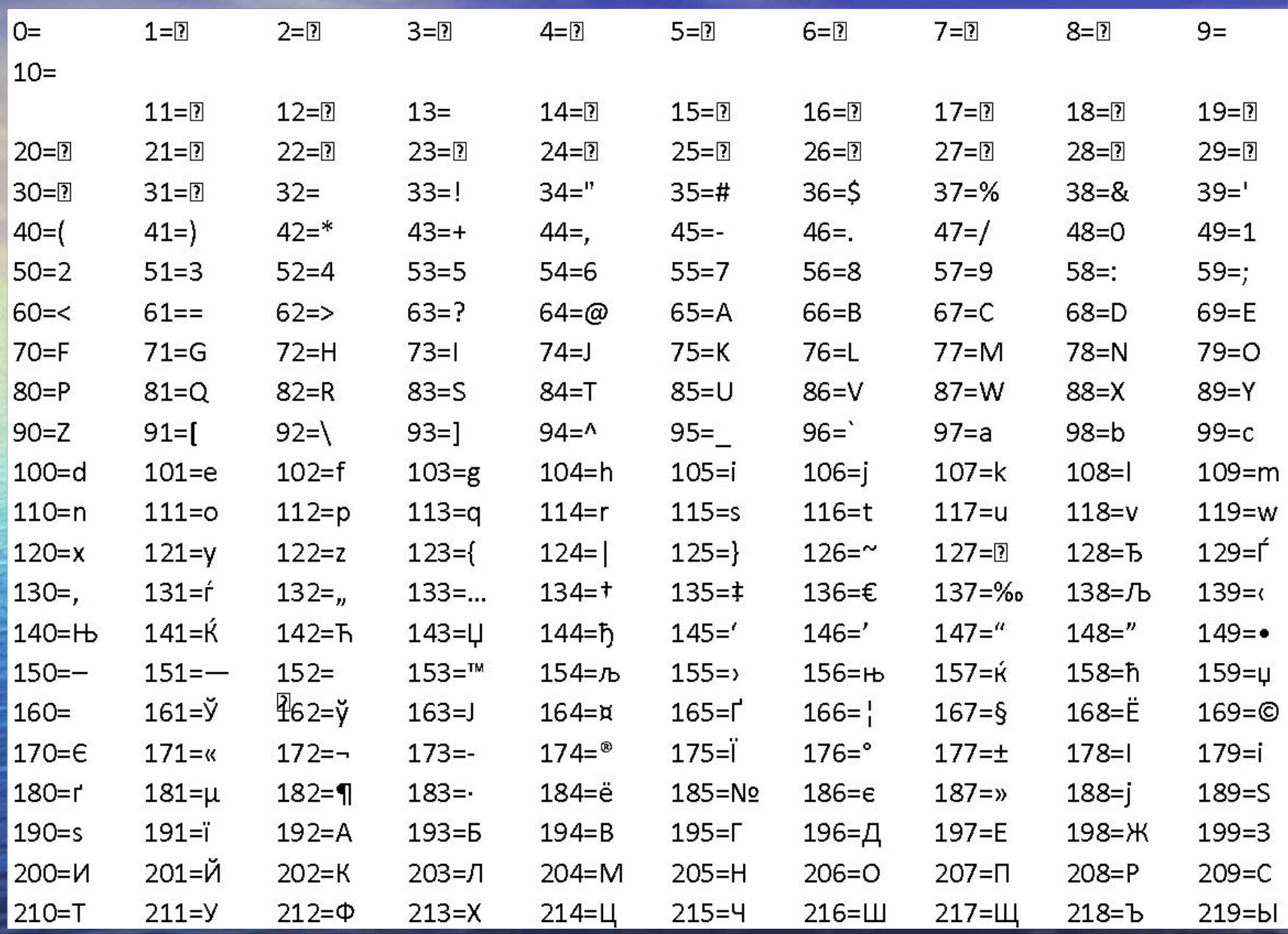

## Таблица, полученная программно

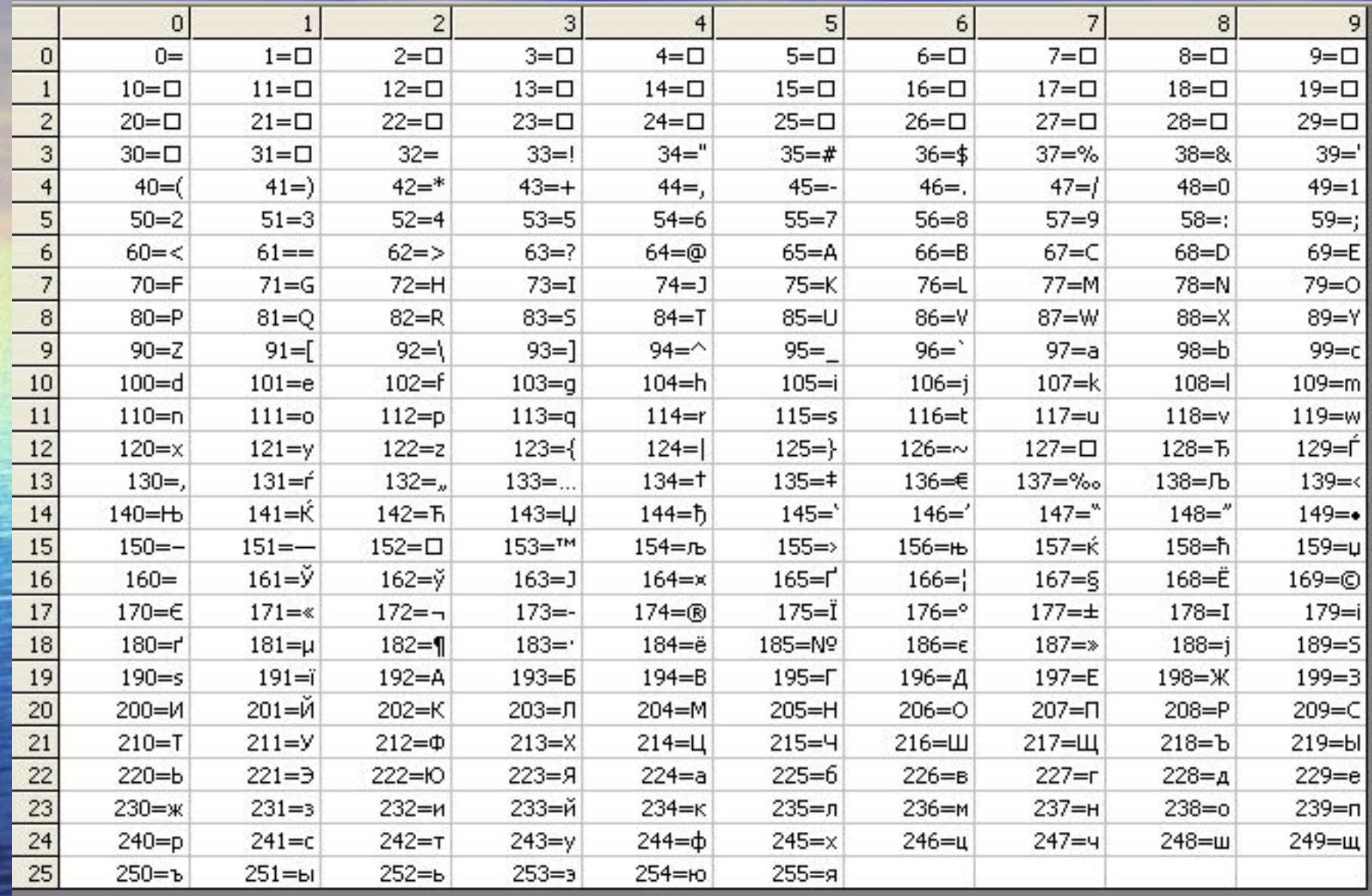

#### Функции, возвращающие строки

Некоторые функции имеют по две версии, одна из которых возвращает тип данных variant а другая - тип данных string. Первая версия является более удобной, так как при этом для значений типа variant преобразование типов данных выполняется автоматически. Вторая версия, возвращающая тип string, использует меньше памяти и может быть полезна в следующих случаях:

ПДля экономии памяти, если в программе имеется очень много переменных

При выполнении прямой записи данных в файлы с произвольным доступом

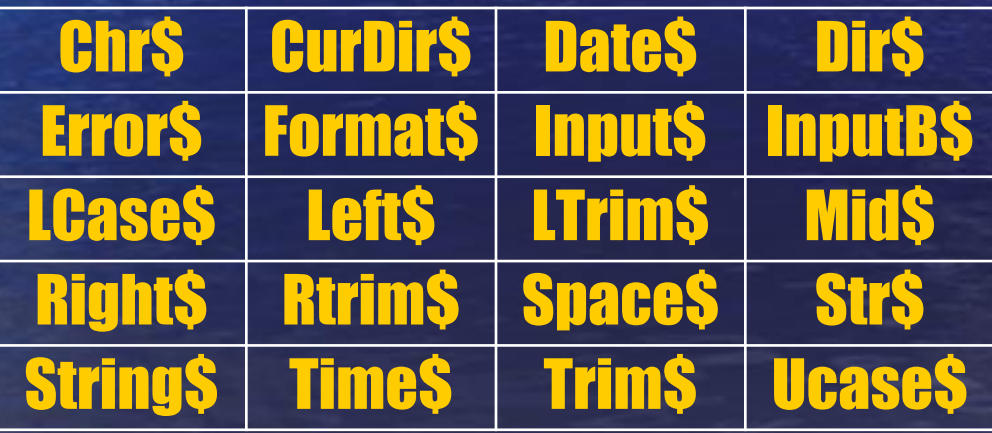

#### Прочие функции

ПОЧОЦЕ-важная функция. Она позволяет на время отвлечься от выполнения какой-то операции VBA и передать управление операционной системе, чтобы обработать накопившиеся в операционной системе события (например, нажатия клавиш пользователем). После этого продолжение операции VBA продолжается. Если запущена очень долгая операция (поиск на дисках, обработка большого объема данных и т.п.) и требуется дать пользователю возможность быстро прервать эту операцию, можно выполнять эту команду, например, каждый раз после обработки определенной «порции» данных.

**Пример 1 «Антизамерзание» Dim i, OpenForms**  $For i = 1 To 150000$ 'Начало цикла. If i Mod  $1000 = 0$  Then ' 1000 циклов пройдено. OpenForms = DoEvents ' отдаём управление ОС. **End If** Nexti **Пример 2 «Таймер»** Sub SleepVB(Seconds) 'ожидание Seconds секунд **Dim Start** 

Start = Timer ' текущее время в секундах **Do While Timer < Start + Seconds** DoEvents 'обеспечивает параллельное выполнение других процессов  $\bf{Loop}$ 

**End Sub** 

## Функция RGB

**RGB** - позволяет вернуть цветовой код, который можно использовать для присвоения цвета в коде, приняв три значения для цветов: **• красного (Red)**, В зеленого (Green) синего (Blue). Значение для каждого из основных цветов могут варьироваться от 0 до 255. Пример: зелёный цвет RGB(0,255,0).

20

## Функция Shell

Shell - позволяет запустить из VBA внешний программный файл и вернуть информацию о его Program ID в операционной системе. Обычно используется опытными разработчиками при применении ими в программах возможностей Windows API. С практической точки зрения эту функцию можно использовать для запуска любых внешних программ из приложения

#### Синтаксис:

**Shell(Путь[,Вид\_окна])** В случае успеха функция возвращает ID запущенной программы. Путь – Путь к файлу Вид\_окна – опциональный, отвечает за вид окна запущенной программы. Значения: vbHide – скрытое окно vbNormalFocus – окно в фокусе vbMinimizedFocus – свёрнутое окно в фокусе vbMaximizedFocus – развёрнутое окно в фокусе vbNormalNoFocus – окно не в фокусе Пример: mizedNoFocus – свёрнутое не в фокусе **Dim RetVal RetVal = Shell("C:\WINDOWS\CALC.EXE", vbNormalFocus).** Функции для работы с массивами

**НЕГО- ПОЗВОЛЯЕТ АВТОМАТИЧЕСКИ СОЗДАТЬ МАССИВ** нужного размера и типа и сразу загрузить в него переданные значения.

Пример:

Dim MyWeek, MyDay 'переменные должны быть типа Variant

MyWeek = Array("Mon", "Tue", "Wed", "Thu", "Fri", "Sat", "Sun")  $MyDay = MyWeek(2)$  ' B MyDay "Wed". Примечание: индексы массива начинаются с 0

Границы массива **UBound(arrayname[, dimension])** возвращает информацию о верхней границе массива **LBound(arrayname[, dimension])** возвращает информацию о нижней границе массива  $\Box$ arrayname – имя массива dimension – индекс размерности

Пример: **Dim A(1 To 100, 0 To 3, -3 To 4)** 

**B=UBound(A, 1) ' B=100 B=UBound(A, 2) ' B=3 B=LBound(A, 3) ' B=-3 B=UBound(A, 3)** 

#### Функция Join

**Join(sourcearray[, delimiter])** - возможность слить множество строк из массива строк в одну строковую переменную. В качестве разделителя по умолчанию используется пробел.  $\Box$  sourcearray – имя массива delimiter – разделитель. Если он "" то строки склеиваются без разделителя. Пример: **Dim avArr avArr = Array("Первый элемент", "Второй элемент", "3", 4, "Последний")** 

**MsgBox Join(avArr, "-") 'разделитель "-"**

#### Функция Split

**Split(expression[, delimiter[, limit[, compare]]])** функция, разбивающая строку на массив строк. В качестве разделителя по умолчанию используется пробел, можно указать свой разделитель.  $\Box$  expression – исходное строковое выражение, содержащее разделители  $\Box$  delimiter – разделитель **L** limit – количество возвращаемых подстрок  $\Box$  compare – режим сравнения

Пример: **Dim avArr avArr=Split("Первый-Второй-3-4-Последний", "-")** 'показываем 3-й по порядку элемент MsgBox avArr(2)

#### Формат

Чтобы представить числовое значение как дату, время, денежное значение или в специальном формате, следует использовать функцию **Format**. Cинтаксис**: Format (Выражение [, Формат [, ПервыйДеньНедели [ , ПерваяНеделяГода] ] ])**  Выражение – любое допустимое выражение Формат – любое допустимое именованное или определяемое пользователем выражение формата. Примером именованного формата является Fixed – формат действительного числа с двумя значащими цифрами после десятичной точки ПервыйДеньНедели – постоянная, определяющая первый день недели ПерваяНеделяГода – постоянная, определяющая первую неделю года

## Константы

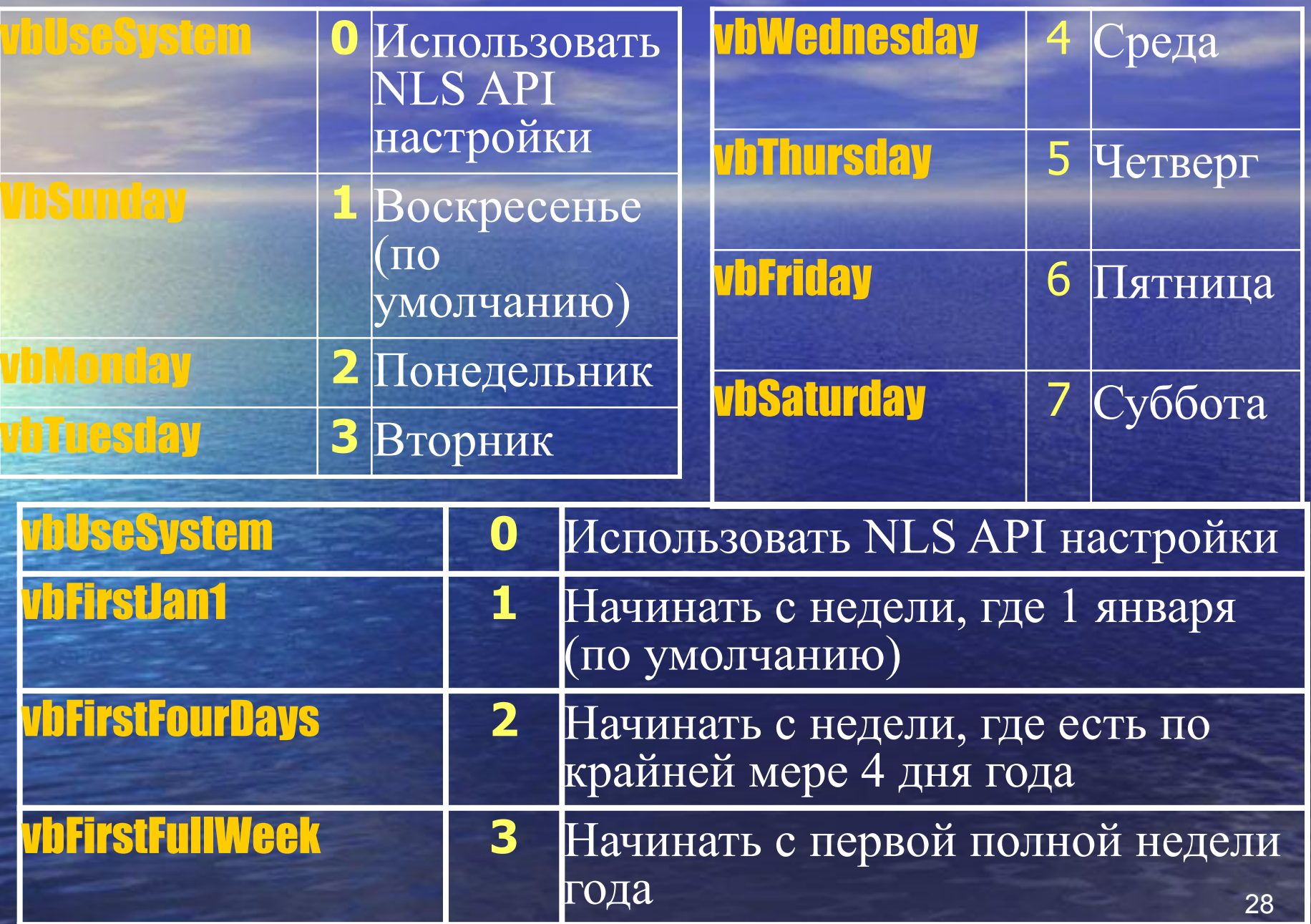

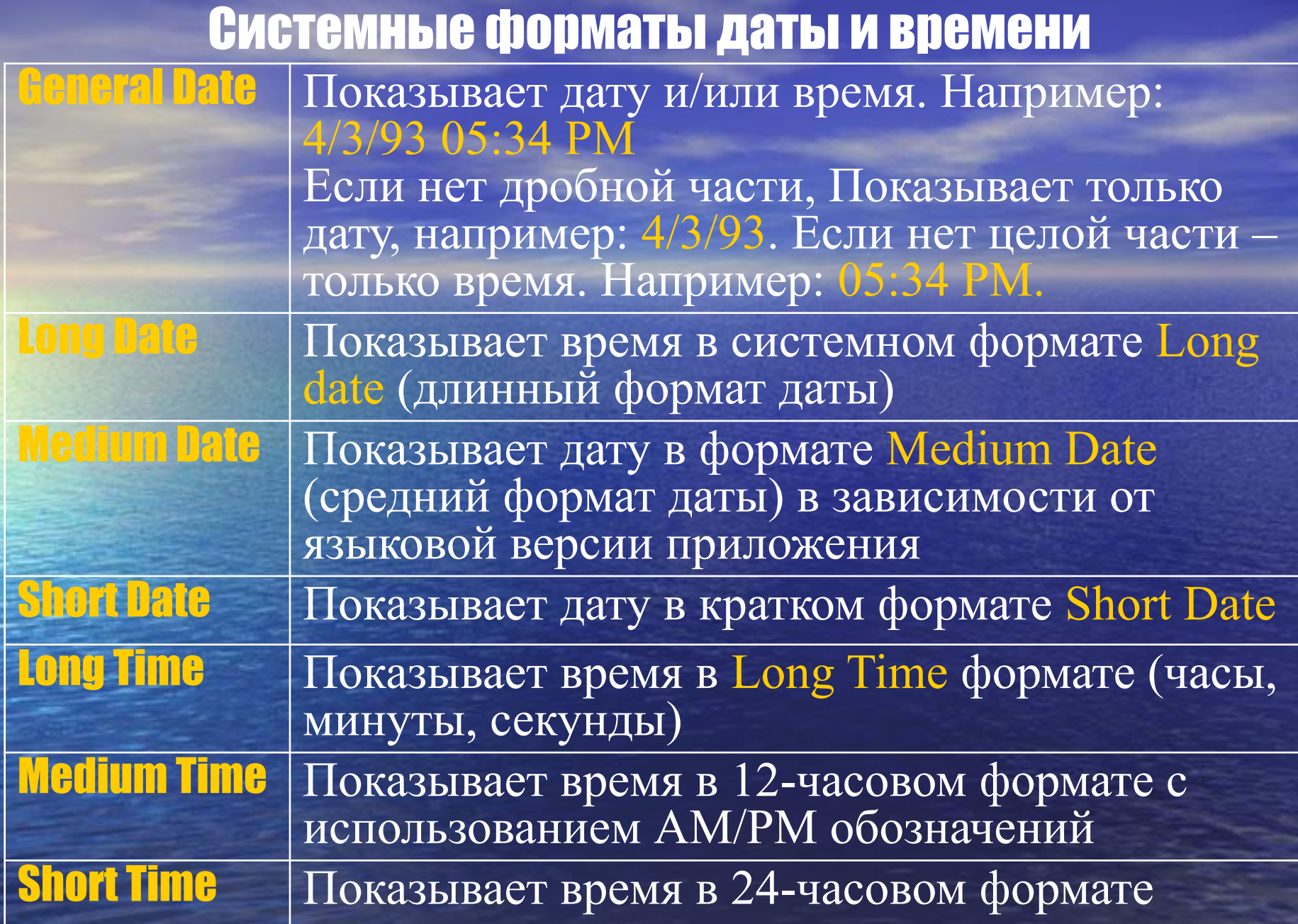

Примеры формата и времени

| Option Explicit                                                                                                    | $\blacksquare$ MyStr                                                                    |                                                                                                    |
|----------------------------------------------------------------------------------------------------|-----------------------------------------------------------------------------------------|----------------------------------------------------------------------------------------------------|
| $Sub \, \, dat()$<br>Dim MyTime, MyDate<br>Dim i As Byte<br>Dim MyStr (1 To 10) As String<br>MyTime = $#5:04:23$ PM#<br>MyDate = $\#1/27/1993#$ | $-$ MyStr(1)<br>MyStr(2)<br>$-MyStr(3)$<br>MyStr(4)<br>MyStr(5)<br>MyStr(6)<br>MyStr(7) | "17:04:23"<br>"05:04"<br>"17:04"<br>"27.01.1993"<br>"27 Январь 1993 г."<br>"27-янв-93"<br>"27.01.1993" |

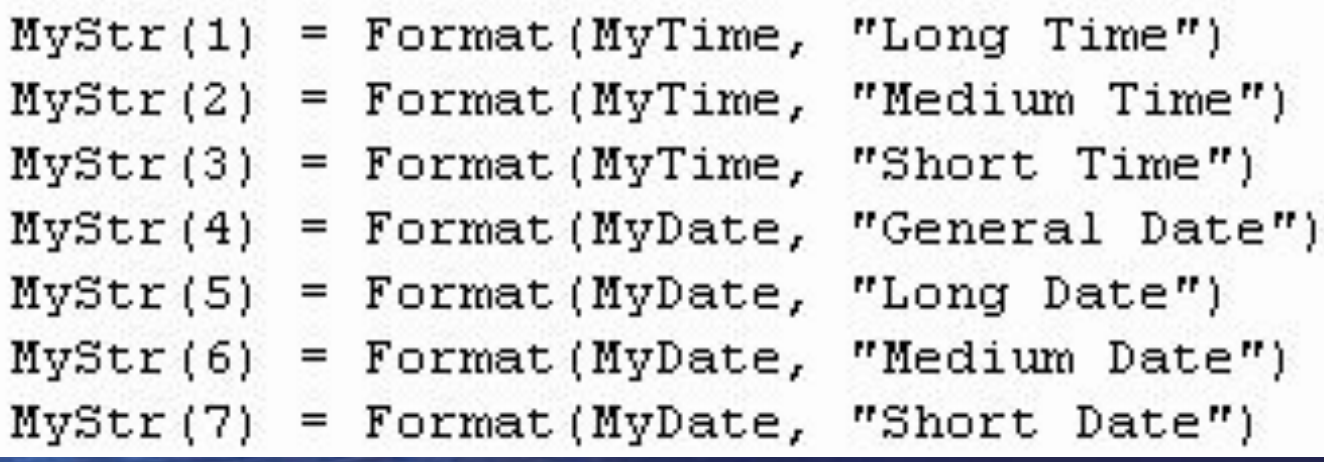

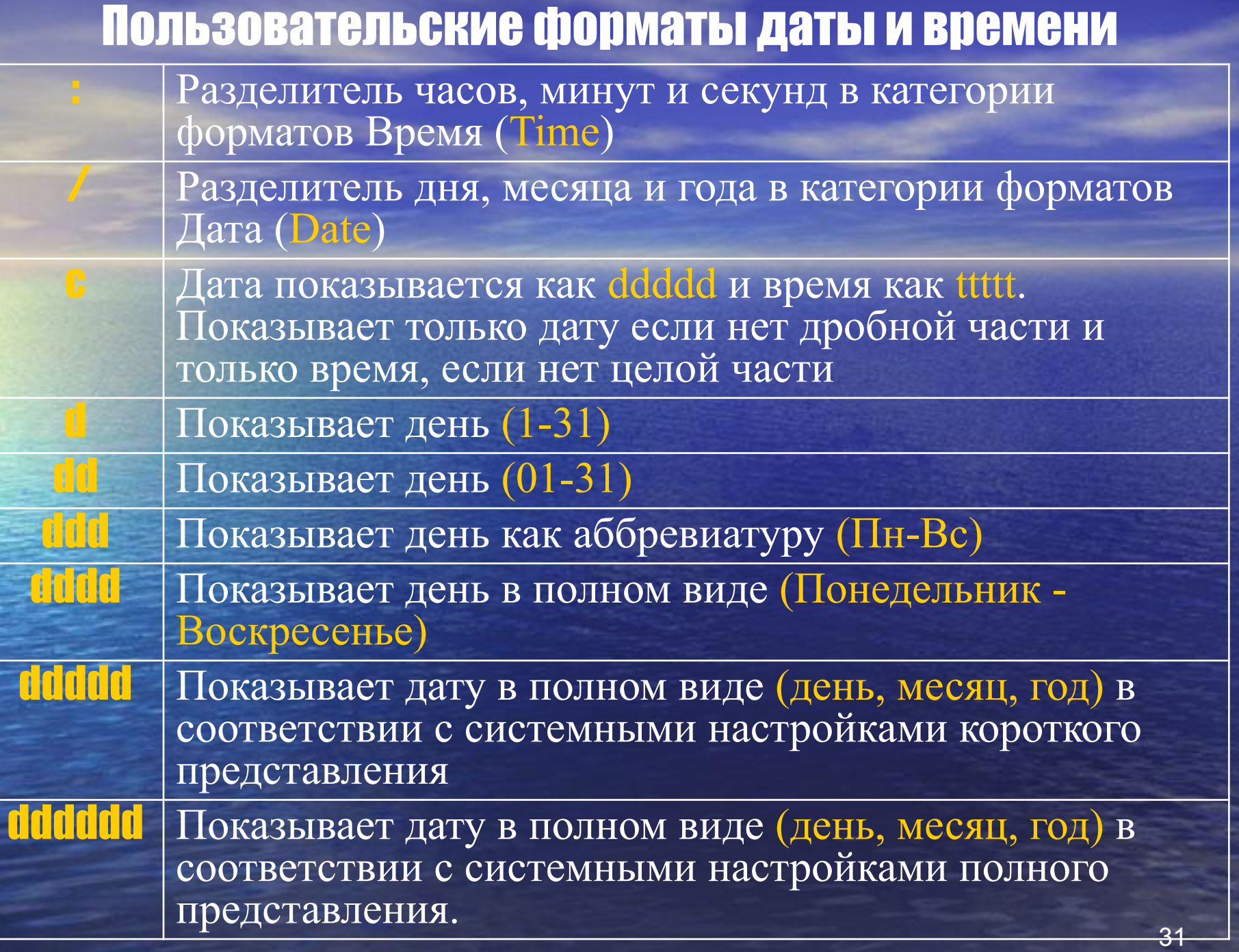

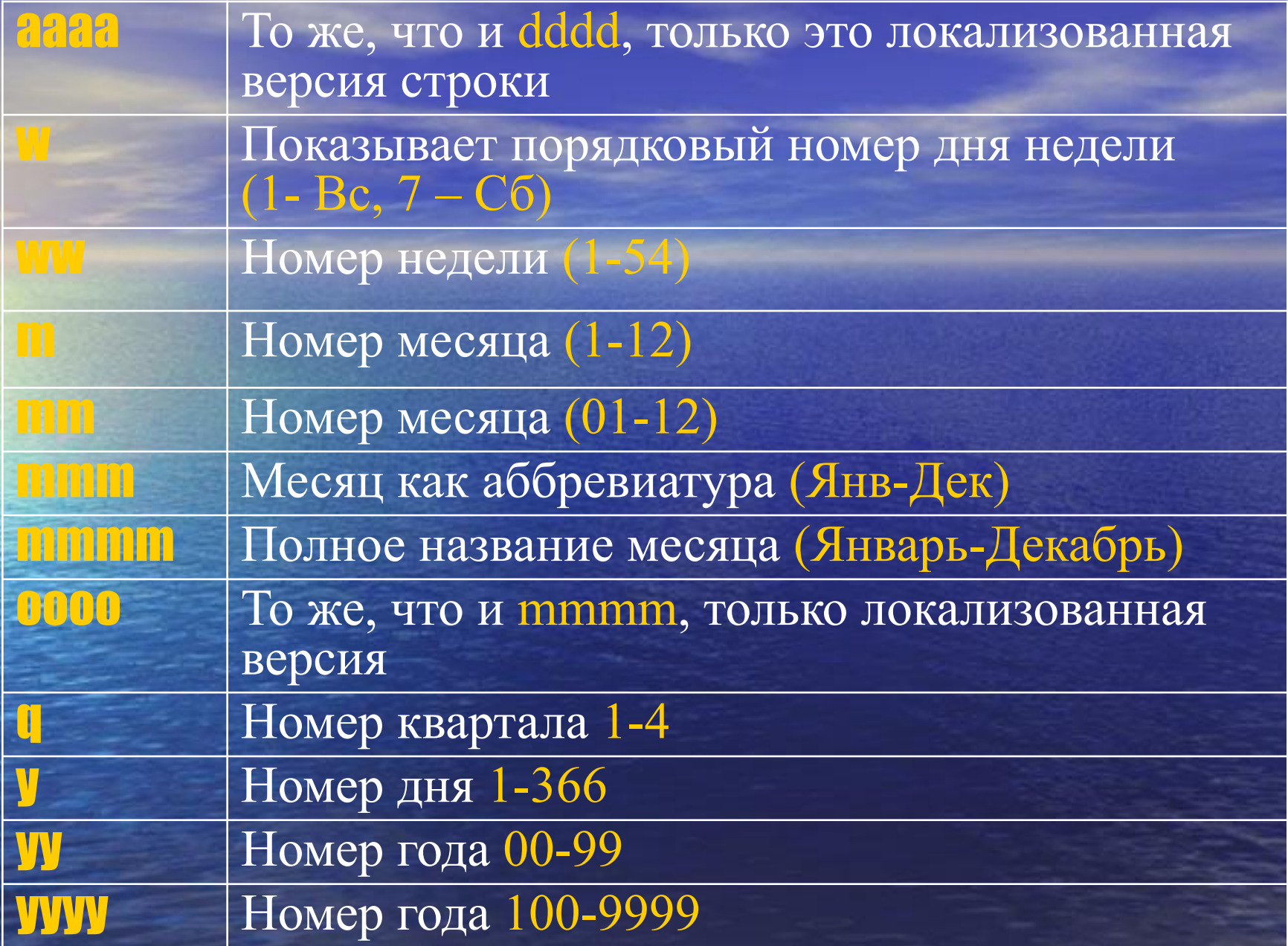

#### Примеры пользовательских форматов даты и **Времени**

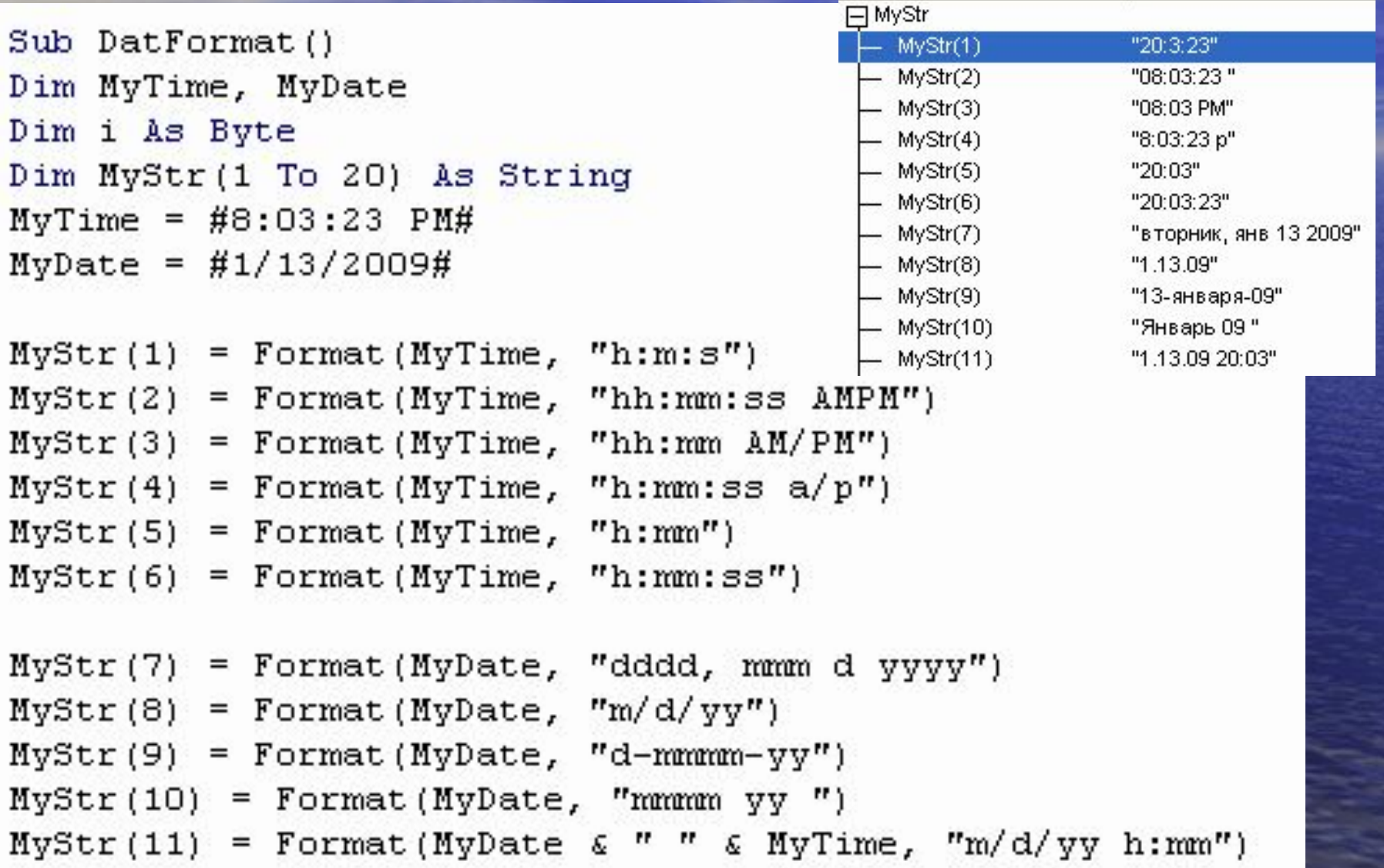

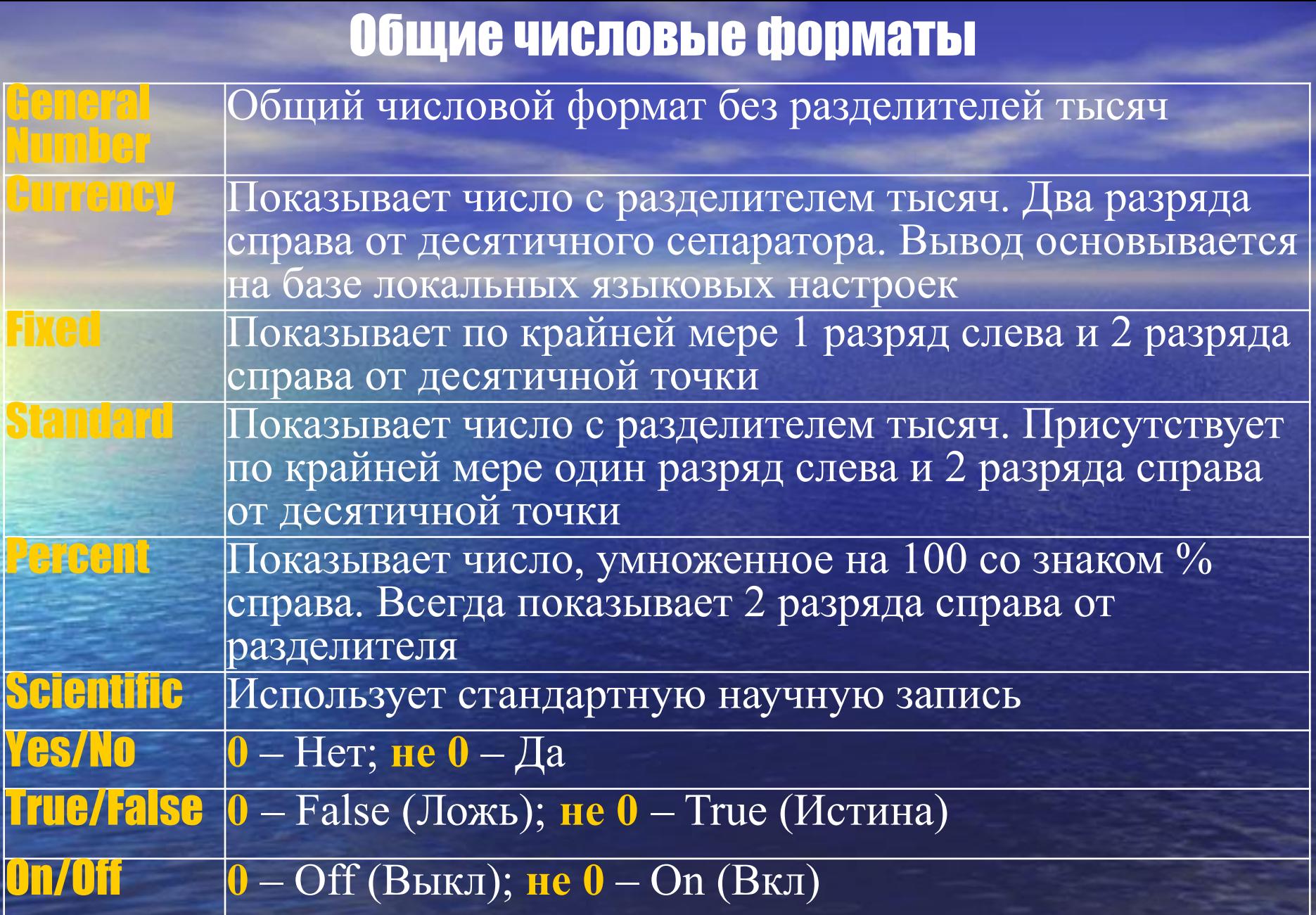

#### Примеры числовых форматов

```
Option Explicit
```

```
Sub NumFormat()
Dim i As Byte, Num As Double
Dim MyStr (1 To 10) As String
Num = 1234.567i = 0MyStr(1) = Format (Num, "General Number")MyStr(2) = Format(Num, "Current"MyStr(3) = Format(Num, "Fixed")MyStr(4) = Format(Num, "Standard")MyStr(5) = Format(Num, "Percent")MyStr(6) = Format(Num, "Scientific")MyStr(7) = Format(i, "Yes/No")MyStr(8) = Format(i, "True/False")MyStr(9) = Format(i, "On/Off")
```
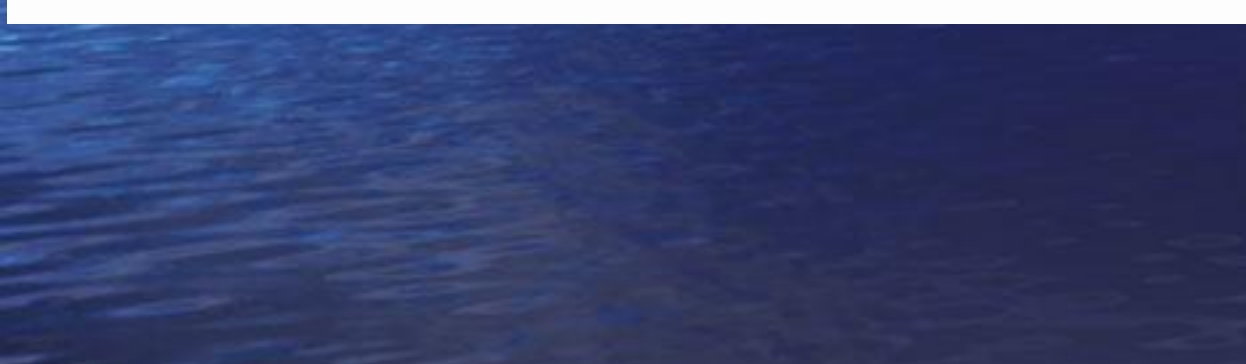

#### **<sup>邪</sup> Watches</mark>**

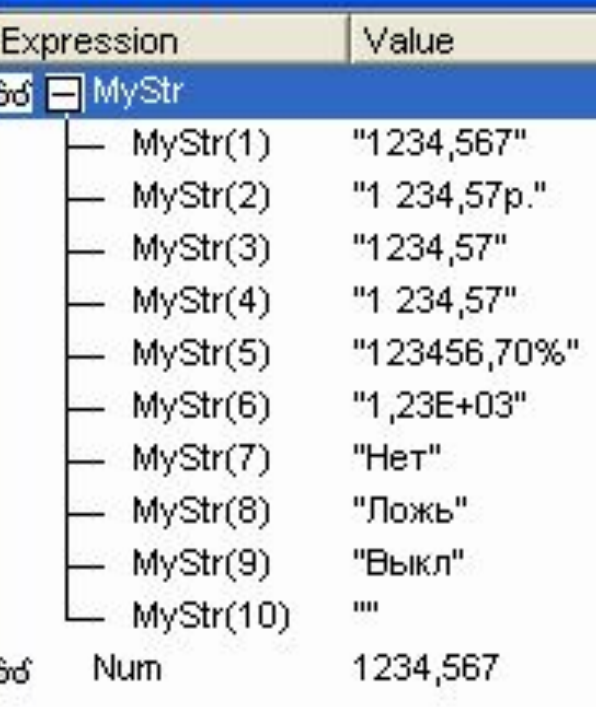

#### Пользовательские форматы

0 Резервирует позицию цифрового разряда. Отображает цифру или нуль. Если у числа, представленного аргументом, есть какая-нибудь цифра в той позиции разряда, где в строке формата находится 0, функция отображает эту цифру аргумента, если нет – в этой позиции отображается нуль

# Резервирует позицию цифрового разряда. Отображает цифру или ничего не отображает. Если у числа, представленного аргументом, есть какая-нибудь цифра в той позиции разряда, где в строке формата находится #, функция отображает эту цифру аргумента, если нет – в исходной позиции не отображается ничего. Действие данного символа аналогично действию 0, за исключением того, что лидирующие нули не отображаются

. Резервирует позицию десятичного разделителя. Указание точки в строке формата определяет, сколько разрядов необходимо отображать слева и справа от десятичной точки

## Пользовательские форматы (продолжение)

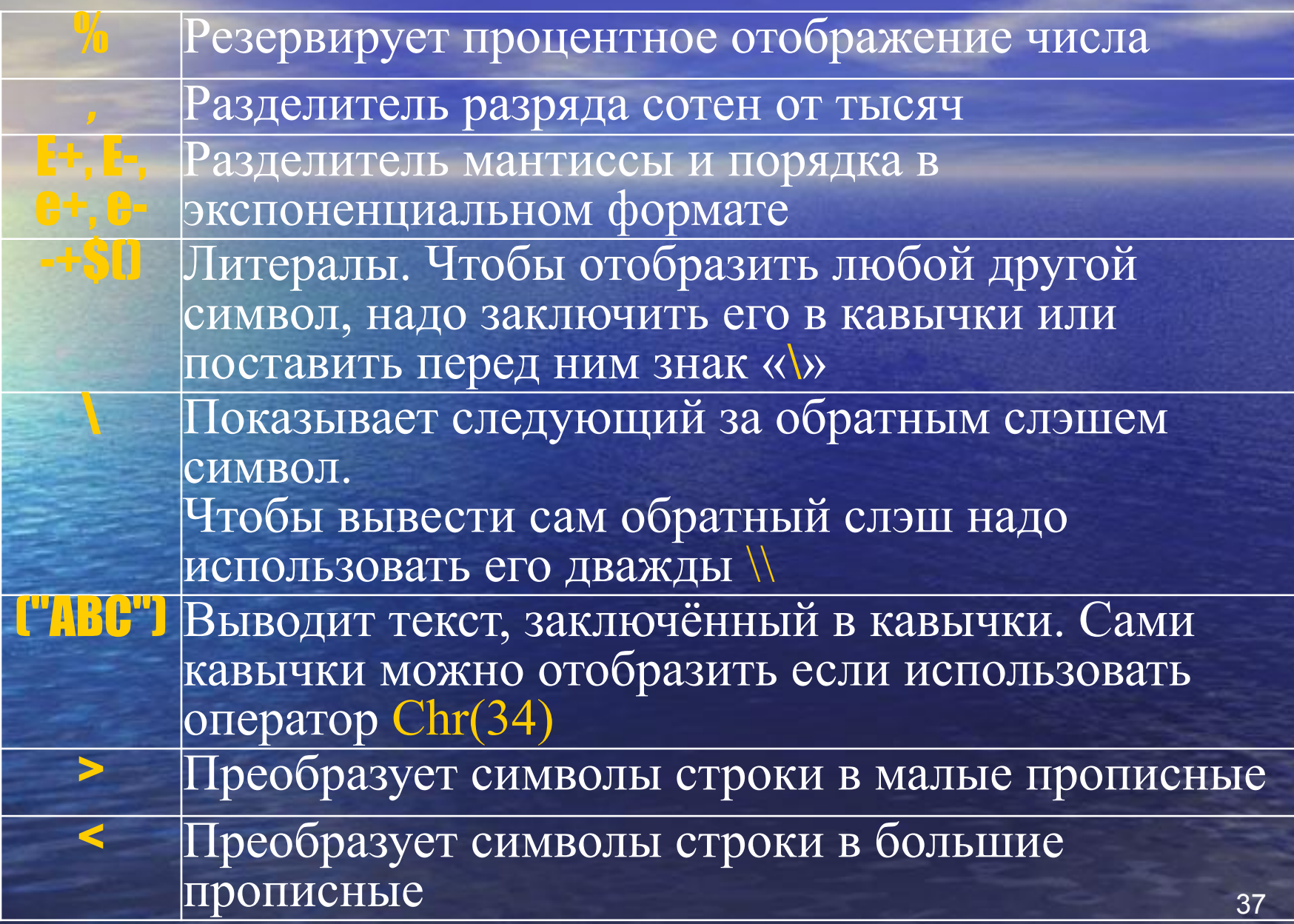

#### Примеры

Если формат не поддерживается, то возвращается числовое значение: **MyStr = Format(23)** ☞ "23"

Пользовательские форматы: **MyStr = Format(5459.4, "##,##0.00")** ☞ **"5,459.40" MyStr = Format(334.9, "###0.00")** ☞ **"334.90". MyStr = Format(5, "0.00%")** ☞ **"500.00%". MyStr = Format("HELLO", "<")** ☞ **"hello". MyStr = Format("This is it", ">")** ☞ **"THIS IS IT".** 

## Примеры

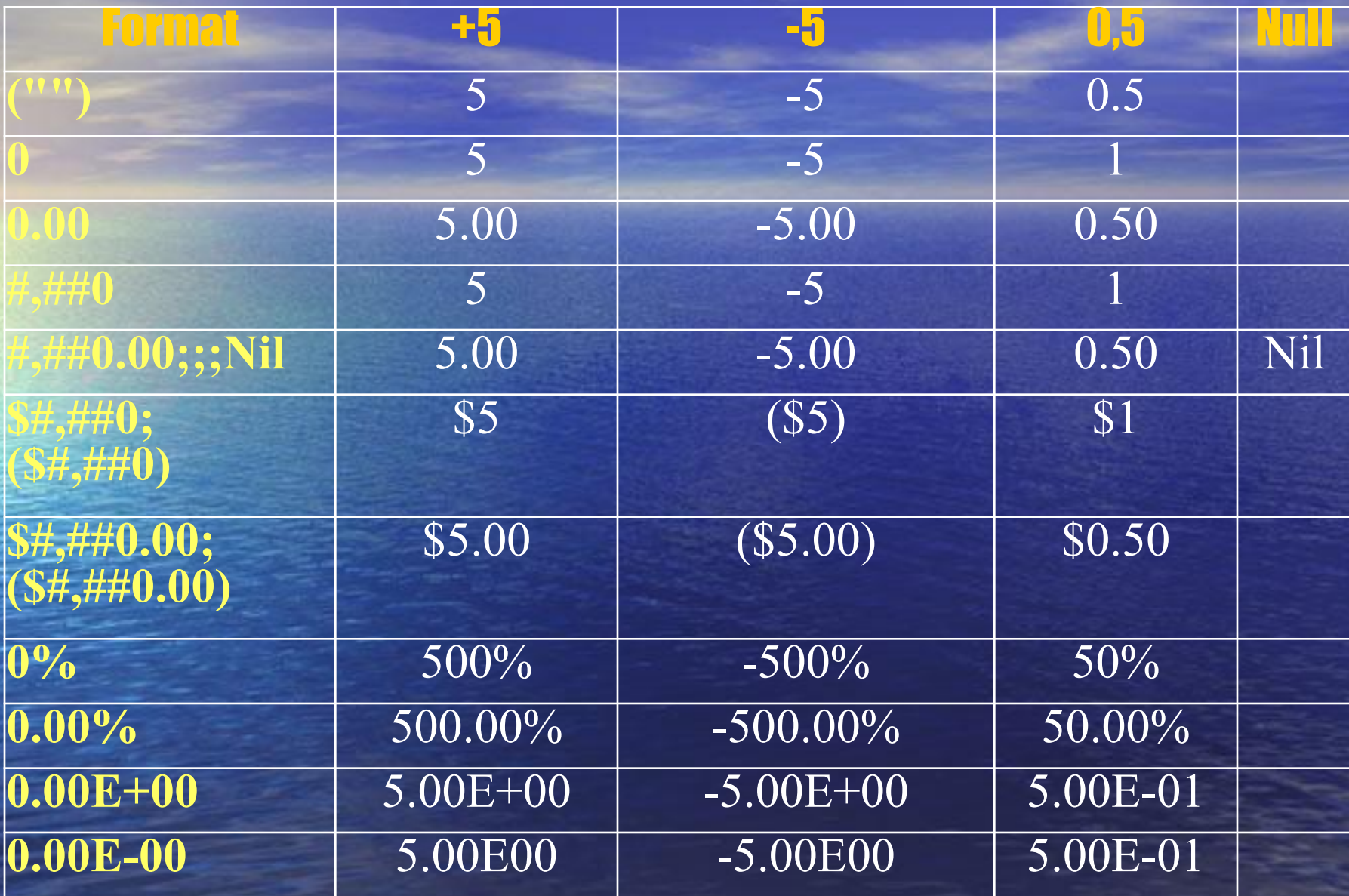

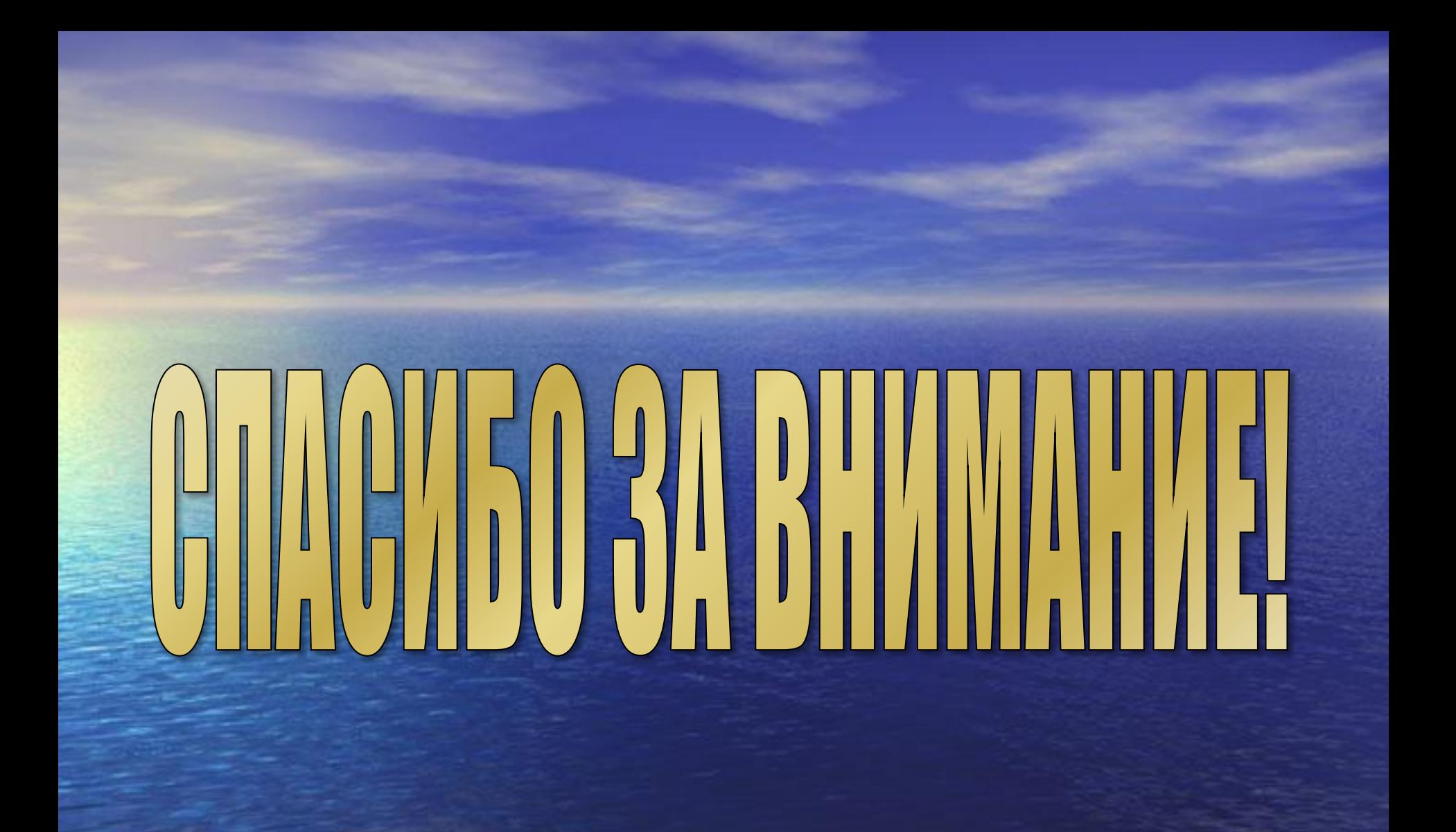